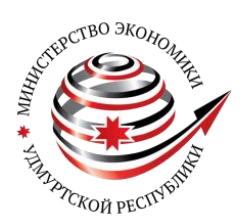

 *[удмуртия.гранты.рф](https://удмуртия.гранты.рф/)*

# **МЕТОДИЧЕСКИЕ РЕКОМЕНДАЦИИ**

по подготовке заявки на участие в конкурсе на предоставление грантов в форме субсидий из бюджета Удмуртской Республики социально ориентированным некоммерческим организациям в 2024 году

Ижевск, 2024 г.

## **СОДЕРЖАНИЕ**

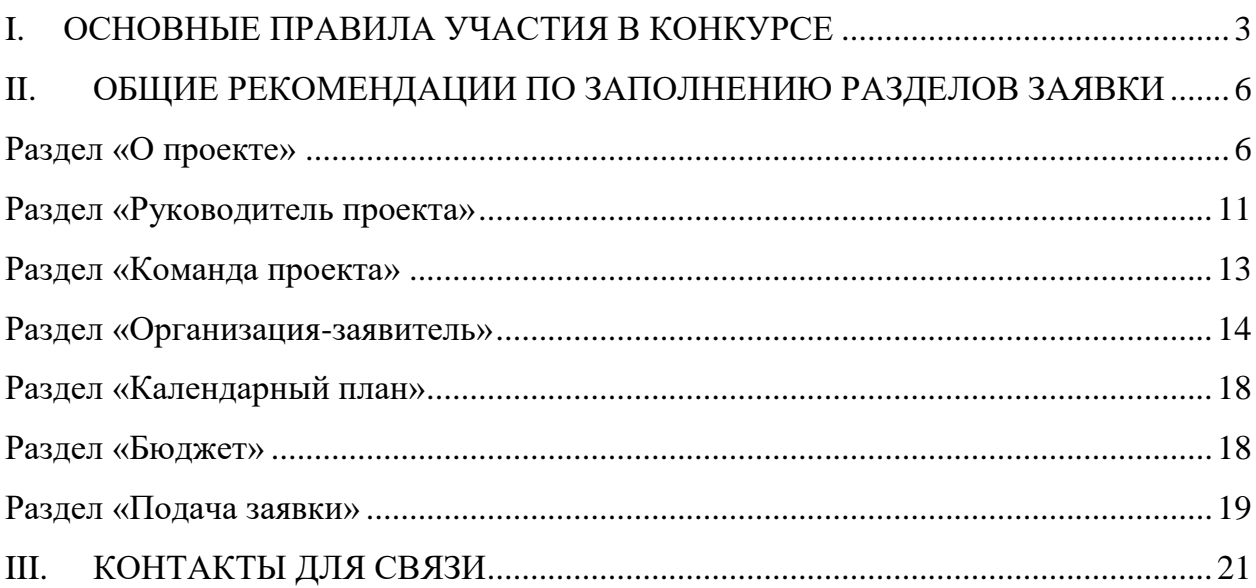

## **I. ОСНОВНЫЕ ПРАВИЛА УЧАСТИЯ В КОНКУРСЕ**

<span id="page-2-0"></span>**1.** Перед заполнением заявки на участие в конкурсе рекомендуется внимательно изучить следующие материалы:

• Положение о конкурсе (утверждено постановлением Правительства Удмуртской Республики от 25 января 2023 года № 28: [https://me.udmurt.ru/upload/iblock/ef3/s26fesexq3isizs99yvr24od2jw0mi9k.pdf\)](https://me.udmurt.ru/upload/iblock/ef3/s26fesexq3isizs99yvr24od2jw0mi9k.pdf)

• раздел «Частые вопросы» на сайте удмуртия.гранты.рф [\(https://удмуртия.гранты.рф/public/faq\)](https://удмуртия.гранты.рф/public/faq);

• настоящие методические рекомендации.

**2.** Министерство экономики Удмуртской Республики (*далее – Министерство*) принимает заявки на участие в конкурсе **только в электронном виде**.

Заявки должны быть заполнены в личном кабинете на сайте удмуртия.гранты.рф [\(https://удмуртия.гранты.рф/\)](https://удмуртия.гранты.рф/).

Заявка состоит из 7 разделов:

- О проекте

- Руководитель проекта

- Команда проекта

- Организация-заявитель

- Календарный план

- Бюджет

- Подача заявки.

Организация несет ответственность за актуальность и достоверность сведений, предоставляемых в составе заявки.

**3.** Министерством не рассматриваются заявки:

• представленные на бумажном носителе (по почте);

• направленные по электронной почте в Министерство или его сотрудникам;

• поданные после даты, определенной для подачи заявок.

## **4. Одна организация может подать только одну заявку на конкурс.**

**5.** Субсидия предоставляется в полном объеме, запрашиваемом социально ориентированной некоммерческой организацией (далее – СОНКО), но **не более 2 млн рублей.**

**6.** Общая сумма финансирования конкурса для предоставления грантов в форме субсидий СОНКО определяется ежегодно. В 2024 году эта сумма составляет 35,9 млн рублей.

## **7. Участниками конкурса могут быть СОНКО**:

- созданные в организационно-правовой форме общественной организации (за исключением политической партии), общественного движения, фонда (за исключением личного фонда), частного (общественного) учреждения, автономной некоммерческой организации, ассоциации (союза), религиозной организации, казачьего общества или общины коренных малочисленных народов Российской Федерации;

- созданные и зарегистрированные в качестве юридического лица в установленном порядке на территории Удмуртской Республики;

- не имеющие среди учредителей государственных органов, органов местного самоуправления или публично-правовых образований;

- осуществляющие хотя бы один из видов деятельности предусмотренных пунктом 1 статьи 31.1 Федерального закона от 12 января 1996 года № 7 «О некоммерческих организациях» и (или) статьей 4 Закона Удмуртской Республики от 12 апреля 2019 года №17-РЗ «О поддержке социально ориентированных некоммерческих организаций в Удмуртской Республике».

## **8. На дату подачи заявки СОНКО должна соответствовать следующим требованиям:**

- у СОНКО должна отсутствовать неисполненная обязанность по уплате налогов, сборов, страховых взносов, пеней, штрафов, процентов, подлежащих уплате в соответствии с законодательством Российской Федерации о налогах и сборах;

- у СОНКО должна отсутствовать просроченная задолженность по возврату в бюджет Удмуртской Республики субсидий, бюджетных инвестиций, предоставленных в том числе в соответствии с иными правовыми актами, а также иная просроченная (неурегулированная) задолженность по денежным обязательствам перед Удмуртской Республикой;

- СОНКО не находится в процессе реорганизации (за исключением реорганизации в форме присоединения к юридическому лицу, являющемуся участником отбора, другого юридического лица), ликвидации, в отношении ее не должна быть введена процедура банкротства, ее деятельность не должна быть приостановлена в порядке, предусмотренном законодательством Российской Федерации;

- СОНКО не является иностранным юридическим лицом, в том числе местом регистрации которой является государство или территория, включенные в утверждаемый Министерством финансов Российской Федерации перечень государств и территорий, используемых для промежуточного (офшорного) владения активами в Российской Федерации (далее - офшорные компании), а также российским юридическим лицом, в уставном (складочном) капитале которого доля прямого или косвенного (через третьих лиц) участия офшорных компаний в совокупности превышает 25 процентов (если иное не предусмотрено законодательством Российской Федерации). При расчете доли участия офшорных компаний в капитале российского юридического лица не учитывается прямое и (или) косвенное участие офшорных компаний в капитале публичных акционерных обществ (в том числе со статусом международной компании), акции которых обращаются на организованных торгах в Российской Федерации, а также косвенное участие таких офшорных компаний в капитале других российских юридических лиц, реализованное через участие в капитале указанных публичных акционерных обществ;

- СОНКО не получает средства из бюджета Удмуртской Республики в

соответствии с иными нормативными правовыми актами Удмуртской Республики на реализацию проекта, поданного в составе заявки на участие в конкурсе;

- СОНКО не находится в перечне организаций и физических лиц, в отношении которых имеются сведения об их причастности к экстремистской деятельности или терроризму;

- СОНКО не находится в составляемых в рамках реализации полномочий, предусмотренных главой VII Устава ООН, Советом Безопасности ООН или органами, специально созданными решениями Совета Безопасности ООН, перечнях организаций и физических лиц, связанных с террористическими организациями и террористами или с распространением оружия массового уничтожения;

- СОНКО не является иностранным агентом в соответствии с Федеральным законом «О контроле за деятельностью лиц, находящихся под иностранным влиянием».

## **9. Срок начала реализации проекта.**

Проект **должен начинаться не ранее 1 ноября 2024 года** (то есть мероприятия, требующие расходования средств гранта, тоже должны начинаться не раньше этой даты).

**Срок окончания реализации проекта должен быть не позднее 31 августа 2026 года** (срок реализации проекта не должен превышать 24 месяца со дня заключения соглашения. Ориентировочная дата заключения соглашений – августсентябрь 2024 года).

## **10. Срок подачи заявки.**

Даты проведения конкурсов определяются ежегодно.

**В 2024 году прием заявок идёт с 00:00 ч. 16 апреля 2024 года до 17:00 ч. 16 мая 2024 года.** 

Информация о конкурсе размещается на портале удмуртия.гранты.рф [\(https://удмуртия.гранты.рф/\)](https://удмуртия.гранты.рф/), на сайте Министерства [\(https://me.udmurt.ru/napravleniya/podderzhka-sonko/konkurs-2024.php\)](https://me.udmurt.ru/napravleniya/podderzhka-sonko/konkurs-2024.php) и в группе ВКонтакте Министерства [\(https://vk.com/public183773770\)](https://vk.com/public183773770).

## **II. ОБЩИЕ РЕКОМЕНДАЦИИ ПО ЗАПОЛНЕНИЮ РАЗДЕЛОВ ЗАЯВКИ**

<span id="page-5-0"></span>Эксперты конкурса при оценке заявки ориентируются на содержащуюся в ней информацию, поэтому в заявке должны быть представлены максимально полные сведения об организации, команде и проекте, на реализацию которого запрашивается грант.

Следует емко и конкретно формулировать суть проекта, желательно избегать общих фраз.

С момента регистрации заявки Министерством сведения, заполненные в полях «Название проекта», «Грантовое направление», [«Краткое описание проекта](#page-5-2)  [\(деятельности в рамках проекта\)»,](#page-5-2) «Цель проекта», «Задачи проекта», «Обоснование социальной значимости проекта», [«География проекта»,](#page-6-0) [«Целевые](#page-6-1)  [группы проекта»,](#page-6-1) «Контактная информация», [«Общая сумма расходов на](file:///C:/Users/N.Kurbatova/Downloads/Telegram%20Desktop/Р‘СЋРґР¶РµС‚_РїСЂРѕРµРєС‚Р°%23_СЂР°Р·РґРµР)  [реализацию проекта»,](file:///C:/Users/N.Kurbatova/Downloads/Telegram%20Desktop/Р‘СЋРґР¶РµС‚_РїСЂРѕРµРєС‚Р°%23_СЂР°Р·РґРµР) [«Запрашиваемая сумма гранта»,](file:///C:/Users/N.Kurbatova/Downloads/Telegram%20Desktop/Р‘СЋРґР¶РµС‚_РїСЂРѕРµРєС‚Р°%23_СЂР°Р·РґРµР) «Название организации», «ОГРН организации», «ИНН организации», «Сроки реализации» будут доступными для ознакомления всем посетителям сайта удмуртия.гранты.рф. Следует особенно внимательно проверять заполнение этих полей, в том числе на предмет корректности отражения идеи проекта, отсутствия грамматических, орфографических и пунктуационных ошибок. По указанным сведениям посетители сайта будут судить о содержании проекта, о деятельности, на которую запрашивается грант.

Перед подачей заявки рекомендуется самостоятельно проверить, насколько введенная информация соответствует критериям экспертной оценки, указанным в Положении о конкурсе. Из заявки должна быть четко ясна и понятна суть проекта.

## **Раздел «О проекте»**

#### **1. Грантовое направление**

<span id="page-5-1"></span>Для выбора предоставляется 23 грантовых направления. Вам необходимо выбрать из списка только одно – то, которому более всего соответствует тема деятельности по проекту (основная часть мероприятий проекта).

#### **2. Название проекта**

Название проекта не должно быть длинным, его необходимо написать:

- без кавычек;
- с заглавной буквы;

- без точки в конце.

Внимательно проверьте, чтобы в названии проекта не было орфографических и пунктуационных ошибок!

В название проекта **не должно** входить его описание.

## **Название проекта нельзя будет изменить после подачи заявки**.

С момента регистрации заявки название проекта станет общедоступным.

#### **3. Краткое описание проекта (деятельности в рамках проекта)**

Краткая текстовая презентация проекта должна содержать:

<span id="page-5-2"></span>1) описание основной идеи проекта и конкретных действий (плана) по его реализации;

2) указание целевой аудитории;

3) наиболее значимые ожидаемые результаты.

Текст краткого описания будет общедоступным.

Развернутое описание проекта можно загрузить в виде файла в формате PDF в поле 3.1 заявки.

#### **3.1 Полное описание проекта, презентация проекта**

В это поле можно загрузить подробное описание проекта и (или) презентацию проекта. Эти документы не обязательны, но их предоставление позволит экспертам конкурса лучше понять проект. С помощью презентации можно визуально представить основную идею проекта, подчеркнуть наиболее значимые моменты.

Все документы (не более 5 файлов) могут быть загружены только в формате PDF, то есть текстовые файлы и файлы презентаций должны быть преобразованы в формат PDF. Специальных методических требований к таким документам нет.

## **3.2 Видео о проекте**

В качестве **дополнительной информации** можно привести ссылку на снятый заявителем и размещенный в открытом доступе видеоролик об актуальности проекта. Это может быть видеообращение руководителя или всей команды проекта, история о территории или о целевой группе, видеовизитка, реклама, анонс, учебный фильм, информационный сюжет и т. п.

Это не обязательное для заполнения поле, в которое можно вставить до 3 ссылок на готовые видеоролики о проекте, если они имеются.

## **4. География проекта**

<span id="page-6-0"></span>География должна быть реалистичной: следует перечислить только те населенные пункты и территории, где непосредственно будут проводиться мероприятия проекта и (или) где находятся представители целевых групп, с которыми запланировано взаимодействие в рамках мероприятий проекта.

## **5. Дата начала реализации проекта и 6. Дата окончания реализации проекта**

Срок реализации проекта определяется календарным планом и отображается в данных полях автоматически. Скорректировать срок вы можете в разделе заявки «Календарный план». Для этого нужно изменить даты начала и окончания реализации проекта в соответствующих строчках.

**При проверке убедитесь, что даты в этом поле соответствуют следующим требованиям: дата начала проекта – не ранее 1 ноября 2024 года, дата окончания реализации проекта – не позднее 31 августа 2026 года (срок реализации проекта не должен превышать 24 месяцев со дня заключения соглашения. Заключение соглашений запланировано в августе - сентябре 2024 года).** 

## **7. Целевые группы проекта**

<span id="page-6-1"></span>В этом поле нужно указать одну или несколько целевых групп, на решение или смягчение проблемы которых направлен проект.

Необходимо указать только те категории людей, с которыми действительно

будет проводиться работа в рамках проекта. Например, типичная ошибка – указать слишком общую формулировку «Дети и подростки» (включающую как детей от 0 до 7 лет, так и подростков от 15 до 18 лет), при том, что проект направлен только на школьников выпускных классов.

Как правило, основная целевая группа в проекте одна. Она должна быть обозначена максимально конкретно. Важно включить в формулировку всё, что будет точнее её описывать, например, возраст, социальное положение, интересы, территорию проживания и т.п.

## **8. Описание проблемы целевой группы, обоснование социальной значимости проекта**

В этом поле следует подробно описать проблему целевой группы, которую планируется решить в рамках проекта. Если целевых групп несколько – необходимо описать проблемы каждой из них.

Рекомендуем придерживаться следующего плана:

1. Каких людей касается проблема? Коротко описать целевую группу: её состав и количество представителей на конкретной территории реализации проекта.

2. В чем заключается проблема? Важно описать, что сейчас не устраивает конкретную целевую группу и каковы причины существования этой проблемы.

3. Как подтверждается информация?

- привести результаты собственных исследований целевой группы: наблюдения, опросы, интервью, а также результаты сторонних исследований со ссылками на источники;

- указать конкретные цитаты из СМИ, выдержки из официальной статистики, сведения от органов власти, которые касаются выбранной целевой группы на выбранной территории, обязательно сопроводив информацию ссылками на источники.

## **8.1 Материалы, подтверждающие наличие проблемы**

Это поле заполнять не обязательно. При необходимости в него можно загрузить документы, подтверждающие наличие проблемы, иллюстрирующие проведенные исследования, запросы от благополучателей на проведение проекта и т. д.

Вы можете прикрепить не более 5 файлов до 10 Мб каждый. Специальных требований к формату не предъявляется, на выбор можно подгрузить файлы с расширениями .pdf, .doc, .docx, .ppt, .pptx, .xlsx, .jpg, .jpeg.

## **9. Цель проекта**

Цель должна быть напрямую связана с целевой группой, направлена на решение или смягчение актуальной социальной проблемы этой группы и достижима к моменту завершения проекта.

Важно убедиться, что достижение цели можно будет измерить количественными и качественными показателями, указанными в [п. 10 раздела «О](#page-8-0)  [проекте».](#page-8-0)

Следует избегать общих фраз, формулировка должна быть максимально конкретной. Как правило, у проекта одна цель, которую возможно достичь, решив несколько задач.

## **10. Ожидаемые результаты проекта**

<span id="page-8-0"></span>Для удобства описания ожидаемых результатов этот раздел представлен в форме таблицы.

## **Целевые группы**

В пункте «Целевые группы» автоматически отобразятся категории благополучателей, прописанные вами в п. 7 раздела «О проекте». Они нужны для удобства определения результатов.

### **Количественные результаты**

В графе «Наименование показателя» необходимо определить группы людей в связке с ожидаемыми положительными изменениями для них по итогам реализации проекта, и указать их планируемое количество в графе «Значение».

## **Показатели должны соответствовать следующим требованиям:**

- адекватность (показатель характеризует реальную ситуацию в результате достижения цели или решения задачи);

- достижимость (значения этого показателя реалистично получить за время реализации проекта);

- достоверность (способ сбора и обработки информации в дальнейшем нужно будет подтверждать документально);

- измеримость (у показателя должны быть числовые значения);

- объективность (не допускается использование показателей, которые могут улучшаться при ухудшении реального положения дел);

- однозначность (смысл показателя не должен вызывать разночтений, поэтому следует избегать сложных формулировок).

Каждую формулировку ожидаемого количественного результата необходимо указывать в отдельной строке. Чтобы добавить новый показатель, нажмите кнопку «Добавить количественный показатель».

**При указании количества благополучателей не нужно повторяться и считать одних и тех же людей в разных пунктах.** Например, если группа людей и участвует в мастер-классах, и получает благотворительную помощь, эту информацию нужно отразить в одном общем показателе.

**Обратите внимание, что в случае поддержки проекта, все заявленные в заявке показатели будут перенесены в Соглашение о предоставлении гранта. Значения всех показателей нужно будет достичь в установленные сроки и предоставить документы, подтверждающие их достижение. Поэтому при подаче заявки ставьте адекватные, достижимые и достоверные показатели, так как в случае недостижения показателя ГРАНТ ПОДЛЕЖИТ ВОЗВРАТУ в бюджет Удмуртской Республики в объеме, пропорциональном величине недостигнутого показателя.**

## **Качественные результаты и способы их измерения**

В этом поле следует как можно более конкретно ответить на вопрос «Что и как изменится у представителей целевой группы после реализации мероприятий проекта?». Необходимо описать, как именно изменится жизнь ваших благополучателей в результате реализации проекта и решения их проблемы.

Если проектом предусмотрено взаимодействие с несколькими целевыми группами, качественные результаты следует указать по каждой из них.

Важно продумать способы подтверждения достижения качественных

результатов. Для этого нужно указать, как именно вы планируете измерить эти изменения. Например, получение образования можно подтвердить соответствующим документом, улучшение состояния здоровья – входным и итоговым тестированиями и т. д.

## **11. Задачи проекта**

Следует перечислить только те задачи, которые будут способствовать достижению цели проекта. Важно обеспечить логическую связь между задачами и причинами проблем целевых групп [\(пп. 7, 8 раздела «О проекте»\).](#page-6-1) Как правило, задачами проекта являются шаги по устранению выявленных причин.

Каждую задачу необходимо указать в отдельном поле. Все задачи автоматически появятся в разделе «Календарный план».

## **12. Партнеры проекта**

В данном поле можно указать названия организаций, имена и должности лиц, готовых оказать поддержку в реализации заявленного проекта. Поддержку проекта партнерами желательно подтвердить актуальными документами, содержащими информацию о роли и **конкретных формах участия** партнера в реализации проекта (письмами, соглашениями и др.). Скан-копии подтверждающих документов нужно подгрузить сюда же.

Можно указать до 10 партнёров проекта, которые готовы оказать информационную, консультационную, организационную, материальную, финансовую и (или) иную поддержку реализации проекта. Следует выбрать вид поддержки из списка или ввести свой вариант.

В подгружаемых документах рекомендуем, чтобы партнёры конкретизировали форму предоставляемой поддержки (если это финансовая поддержка, то какая сумма, в какие сроки и на какие цели будет предоставлена, если информационная, то в какие сроки, в каком виде и на каких информационных ресурсах будет опубликована информация и т.п.).

Чтобы добавить каждого нового партнера, нажмите кнопку «Добавить партнера».

## **13. Как будет организовано информационное сопровождение проекта**

В данном поле необходимо отразить, каким образом будет организовано освещение мероприятий проекта в СМИ и в сети Интернет, в том числе описать договоренности с представителями СМИ (если они имеются).

## **14. Дальнейшее развитие проекта**

В этом поле по желанию организации можно указать, будет ли продолжена деятельность организации в том же направлении после завершения грантового финансирования и указать отложенный социальный эффект.

## **15. Источники ресурсного обеспечения проекта в дальнейшем**

В этом поле по желанию организации можно указать, за счет каких средств проект будет осуществляться после грантового финансирования, если работа по нему будет продолжена.

## **Раздел «Руководитель проекта»**

<span id="page-10-0"></span>В этом разделе нужно указать информацию, которая поможет экспертам конкурса убедиться в том, что руководитель проекта обладает достаточными знаниями, опытом и компетенциями для качественной реализации проекта.

### **1. Должность руководителя проекта в организации-заявителе**

В этом поле необходимо назвать должность руководителя проекта на момент подачи заявки в организации-заявителе. Если руководитель проекта не является сотрудником организации, необходимо указать другую форму сотрудничества (сотрудничество по гражданско-правовому договору, волонтер и т. д.) или указать «не является сотрудником организации».

Если в команде проекта, кроме руководителя, никого нет, нужно отметить галочкой данный пункт вверху справа.

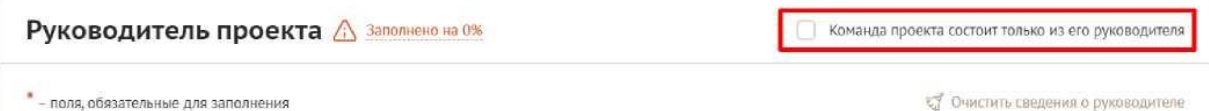

Обращаем ваше внимание на то, что, если эксперты конкурса сочтут нереалистичной реализацию проекта одним лицом, заявка может получить неудовлетворительную оценку по критерию «соответствие опыта и компетенций команды проекта планируемой деятельности» и по ряду других критериев.

Рекомендуем автоматическое заполнение профиля руководителя проекта с помощью привязки к заявке аккаунта на портале «Созидатели».

**Статус подтверждения данных пользователя на портале «Созидатели»**

При заполнении анкеты необходимо нажать кнопку «Поиск на портале «Созидатели». В открывшемся окне поиска начните вводить ФИО. Если пользователей с таким именем окажется несколько, можно использовать дополнительные фильтры «город» и «возраст».

Когда нужный аккаунт будет найден, нажмите кнопку «Пригласить».

Если человек еще не зарегистрирован на портале «Созидатели», можно отправить ему **приглашение по электронной почте**. Для этого необходимо нажать соответствующую кнопку, в появившейся форме ввести нужный адрес электронной почты, фамилию, имя и отправить приглашение.

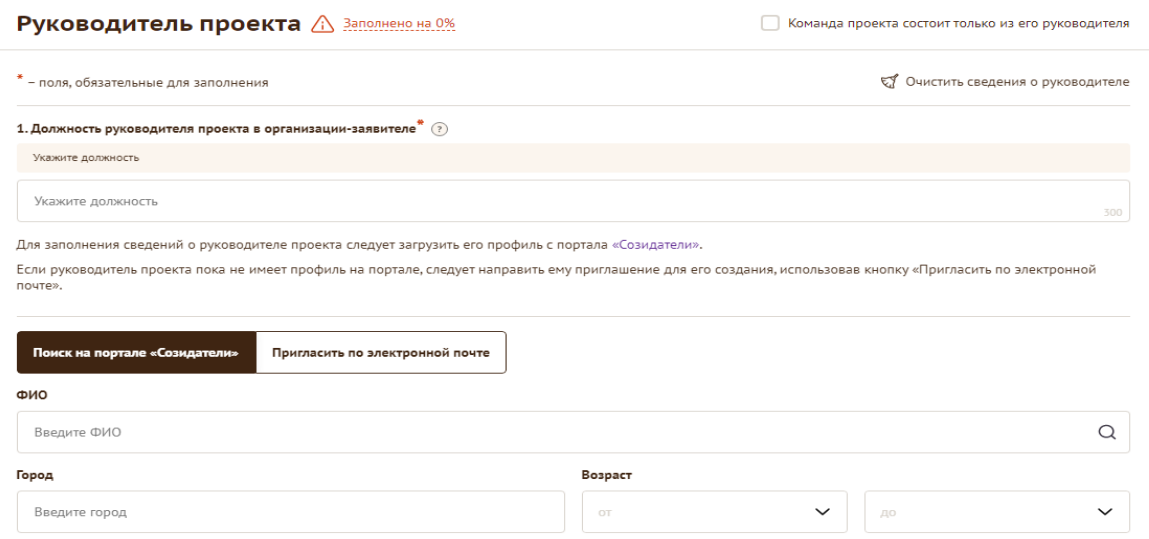

Когда адресат получит уведомление, он должен будет заполнить свой профиль и принять или не принять ваше приглашение присоединиться к проекту.

Следите за сменой статусов приглашения.

**Ожидается подтверждение** – владельцу аккаунта на почту или через портал «Созидатели» отправлено приглашение присоединиться к проекту.

**Подтвержден** – пользователь принял ваше приглашение и заполнил все данные о себе на портале «Созидатели».

**Подтвержден, но анкета изменена** – после принятия приглашения и отправки своих данных пользователь что-то поменял в анкете.

**Пользователь отказался** – пользователь отказался участвовать в проекте.

Для подачи заявки необходим **зеленый** или **оранжевый** статус приглашения. При оранжевом статусе рекомендовано перед подачей заявки ознакомиться с изменениями, нажав на соответствующую кнопку. Если обновленная информация не мешает участию в конкурсе, нажмите на кнопку «Принять».

С красными статусами подать заявку нельзя. Необходимо или дождаться положительного ответа приглашенного, или удалить его данные из заявки.

## **2-7. Личные данные руководителя проекта**

Личные данные руководителя заполняются автоматически, интегрируясь с данными, указанными в профиле на портале «Созидатели».

## **8. Образовательные организации и специальности**

Данные заполняются автоматически, интегрируясь с данными, указанными в профиле на портале «Созидатели». Следует перечислить не более 5 образовательных организаций, обучение в которых прошел руководитель проекта (за исключением общеобразовательных), с указанием наименования организаций, полученной специальности, периода обучения. При необходимости внесения следующей образовательной организации нажмите кнопку «Добавить».

## **9. Опыт работы**

Данные заполняются автоматически, интегрируясь с данными, указанными в профиле на портале «Созидатели». Следует перечислить не более 10 мест работы руководителя с указанием наименования организаций, должности и периода работы. Для того чтобы перейти к внесению следующего места работы, нажмите кнопку «Добавить».

В случае если опыт работы отсутствует, необходимо поставить отметку в поле «нет опыта».

#### **10. Дополнительные сведения**

В этом поле можно написать о достижениях, добавить ссылки на публикации и другие материалы, а также указать любую информацию, которая поможет экспертам конкурса убедиться в наличии опыта, достаточного для того, чтобы успешно справиться с заявленной ролью в команде проекта.

#### **11. Рекомендательные письма, отзывы, характеристики**

Сюда можно загрузить дипломы, грамоты, сертификаты и т.п., отражающие компетенции руководителя проекта по направлениям его реализации. Формат материалов ограничивается следующими расширениями: .pdf, .jpg, .jpeg, .png, .tiff.

**Если рекомендательных писем, грамот и т.п. более пяти, рекомендуем объединить их в один pdf-файл.**

#### **12. Ссылки на профили в социальных сетях**

В это поле можно вставить до 5 ссылок на аккаунты руководителя в разных социальных сетях или личные сайты. Каждая новая ссылка указывается в отдельном поле. Эта информация не обязательна, но она будет полезной для экспертов конкурса.

Обратите внимание, что для оценки информационной открытости, рекомендуем, чтобы профиль в социальных был открытым для всех пользователей.

## **Раздел «Команда проекта»**

<span id="page-12-0"></span>В этом разделе следует обосновать способность команды проекта справиться с решением задач, указанных в заявке. Наиболее важно объяснить: кто именно и какие задачи будет выполнять, какой у каждого члена команды имеется практический опыт.

Как правило, указывается 5-7 ключевых членов команды. Всего возможно добавить до 15 человек.

Так же как и в разделе «Руководитель проекта», профили членов команды автоматически заполняются с помощью привязки к аккаунту члена команды проекта на портале «Созидатели».

Чтобы приступить к внесению информации о каждом следующем члене команды проекта, нажмите кнопку «Добавить члена команды», располагающуюся внизу страницы.

Для удобства навигации по списку команды проекта можно просматривать анкеты в свернутом виде. Для этого нужно нажать на кнопку «Скрыть информацию» в конце каждой анкеты. Для редактирования нажать «Посмотреть информацию». В правом верхнем углу анкеты расположена кнопка ее удаления.

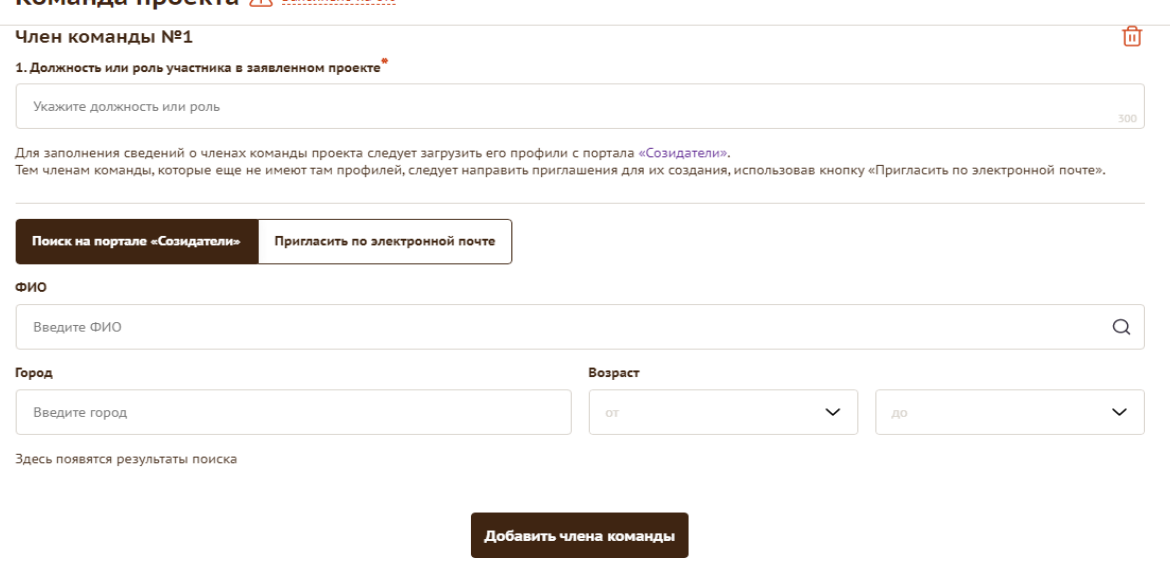

**Команда проекта**  $\Lambda$  Заполнено на 0%

## **Раздел «Организация-заявитель»**

#### **1. ОГРН**

<span id="page-13-0"></span>Введите ОГРН организации. Если ОГРН указан верно, откроется специальное окно с основными данными об организации. Их необходимо проверить и нажать кнопку «Добавить организацию».

В случае ошибки в систему будут автоматически загружены данные другой организации. Исправить это можно, удалив введенные данные с помощью кнопки «Очистить сведения» вверху справа.

После нажатия кнопки «Добавить организацию» из ЕГРЮЛ автоматически подгрузится следующая информация: **«1.1 Сведения из ЕГРЮЛ»**, **«2. ИНН», «3.КПП», «4. Дата регистрации организации», «5. Полное наименование организации», «6. Сокращенное наименование организации», «7. Адрес (местонахождение) организации», «10. Руководитель организации».**

Если сведения ЕГРЮЛ окажутся неактуальными на момент подачи заявки, их можно отредактировать. По требованиям законодательства организация обязана обеспечить актуальность сведений о ней, внесенных в ЕГРЮЛ.

При этом изменение заполненных данных на ложные влечет недопуск заявки до независимой экспертизы.

#### **8. Фактическое местонахождение организации**

Следует ввести фактический адрес, по которому располагается офис организации.

## **9.Адрес для направления организации юридически значимых сообщений**

Следует ввести адрес для оперативного получения почтовых сообщений. Это может быть адрес фактического нахождения организации, адрес руководителя организации или руководителя проекта, по которому они пребывают постоянно при удаленной работе и т. д.

#### **10. Руководитель организации**

Заполняется автоматически. Указывается Ф.И.О. и должность руководителя организации, а также делается отметка о том, совпадают ли данные с данными ЕГРЮЛ. Если данные не совпадают, необходимо нажать кнопку «Требуются исправления автозаполненных данных» выше. Если данные Ф.И.О. руководителя не совпадают с данными в ЕГРЮЛ, следует загрузить документ, подтверждающий полномочия нового руководителя.

## **10.1 Дата рождения руководителя**

Необходимо указать дату рождения руководителя организации.

## **10.2 Информация о наличии лиц, имеющих право подписи без доверенности**

Если у организации есть лица, имеющие право подписи без доверенности, нужно отметить этот пункт. В автоматически открывшееся поле необходимо внести сведения обо всех таких лицах.

#### **11. Добавить файл устава**

**В систему должна быть загружена хорошо читаемая скан-копия** 

## **действующей редакции устава организации (со всеми внесенными изменениями):**

- необходимо отсканировать все страницы прошитого устава организации, которые содержат текст (и иные символы, знаки, печати), включая оборот последней страницы с отметкой уполномоченного органа;

- создать из отсканированных файлов один файл формата PDF и убедиться, что его размер не превышает 20 Мб;

- нажать в соответствующее поле для загрузки или перенести в него файл с устройства.

Убедитесь, что файл загружен, свободно скачивается и в скачанном виде читается, все страницы на месте и отображаются в правильном порядке.

Для помощи в сканировании устава (и приложений к нему) и преобразовании его в PDF-файл подготовлена видеоинструкция, которую вы можете посмотреть, перейдя по [ссылке.](https://www.youtube.com/watch?v=FWPfLs9nVnE)

## **12. Основные виды деятельности организации**

Следует выбрать не более 10 видов деятельности, осуществляемых организацией в соответствии с ее уставом. Вы можете выбрать варианты из списка, нажав стрелку в конце строки.

Также можно ввести свои варианты. Для этого необходимо вписать текст в строку и нажать на клавиатуре кнопку «Enter» («Ввод»), чтобы сохранить введенную формулировку.

#### **12.1 Дополнительные документы об организации**

Если у вас есть какие-то изменения в регистрационных данных, но они еще не отражены в ЕГРЮЛ, вам нужно прикрепить новые документы в это поле заявки.

## **13. Целевые группы, опыт работы с которыми имеет организация**

В данном поле необходимо указать целевые группы путем выбора из списка и (или) ввода своего варианта. В случае выбора своего варианта необходимо нажать на клавиатуре кнопку «Enter» («Ввод»), чтобы сохранить введенную формулировку.

#### **14. География организации**

В данном поле следует указать территорию, на которой реально осуществлялась деятельность организации (вся страна, один или несколько регионов или муниципалитетов).

## **15. Контактный телефон организации**

Следует указать номер телефона, по которому можно связаться с организацией.

## **16. Адрес электронной почты для направления организации юридически значимых сообщений**

В данном поле раздела необходимо указать адрес электронной почты для взаимодействия организации-заявителя с Министерством по вопросам рассмотрения и реализации проекта.

### **16.1 Адрес электронной почты для внешних коммуникаций**

Информация, указанная в данном поле раздела, может размещаться на информационных ресурсах Министерства и будет являться общедоступной, в том числе для СМИ и общественности.

## **17.1 Веб-сайт**

Здесь необходимо указать официальный адрес сайта организации. Если у организации нет своего сайта, в данном поле необходимо написать «нет» или «отсутствует». Недопустимо указывать сайты других организаций, в том числе партнерских. Только сайт организации-заявителя.

## **17.2 Группы в социальных сетях**

Необходимо указать ссылки на аккаунты организации в социальных сетях. Пожалуйста, обязательно проверьте корректность введенных ссылок. Информация в группах (на страницах) в социальных сетях часто используется экспертами конкурса для ознакомления с деятельностью организации.

#### **18. Информация о наличии коллегиального органа управления**

Следует поставить отметку, если у организации-заявителя есть коллегиальный орган управления (совет, президиум, правление и т. п.), и указать в поле **«18.1»** Ф. И. О. и должность его руководителя. Общее собрание членов организации таким органом не является.

## **19. Главный бухгалтер**

Следует выбрать из списка, кому передано ведение бухгалтерского учета организации. В случае если ведение бухгалтерского учета не осуществляется руководителем организации, необходимо указать Ф. И. О. физического лица (либо индивидуального предпринимателя) или наименование организации, которая ведет бухгалтерский учет.

#### **19.1 ФИО**

Укажите ФИО бухгалтера, ведущего бухгалтерский учет.

#### **19.2 Контактный номер телефона**

Укажите актуальный номер бухгалтера или организации, ведущей бухгалтерский учет.

#### **20. Учредители организации-заявителя**

Следует указать полное наименование/ФИО учредителей организации.

**Напоминаем, что участниками конкурса НЕ МОГУТ быть организации, в состав учредителей которых входят государственные органы и (или) органы местного самоуправления и (или) публично-правовые образования.**

## **21. Обособленные структурные подразделения организации-заявителя**

В случае если организация имеет обособленные структурные подразделения, необходимо поставить отметку в соответствующем поле и указать наименование и адрес подразделений. При необходимости заполнения информации о следующем структурном подразделении нажмите кнопку «Добавить».

## **22. Участие (членство) в других некоммерческих организациях**

По желанию заявителя можно указать участие (членство) организациизаявителя в других некоммерческих организациях. Для этого необходимо поставить отметку в соответствующем поле и указать наименование и адрес организации.

#### **23. Участие в коммерческих организациях**

По желанию заявителя можно поставить отметку об участии организациизаявителя в коммерческих организациях. При этом нужно будет указать их наименование и адрес.

## **24. Количество членов (участников) организации: физических лиц, юридических лиц**

По желанию заявителя можно указать общее количество членов (участников) организации: физических лиц, юридических лиц на 31 декабря года, предшествовавшего году подачи заявки.

#### **25. Количество штатных работников**

Следует указать количество штатных работников организации на 31 декабря года, предшествовавшего году подачи заявки. Если организация еще не была зарегистрирована в предыдущем календарном году, указать цифру 0 (ноль).

## **26. Количество добровольцев**

По желанию заявителя можно указать количество добровольцев организации за календарный год, предшествующий году подачи заявки**.**

#### **27. Доходы организации (в рублях) за предыдущий год**

Укажите все денежные и имущественные поступления (при наличии стоимостной оценки имущества), а также источники финансирования организации за предыдущий год. Все поля данного пункта заполняются цифрами без запятых и иных знаков. Суммы указываются в рублях, без копеек. Если по каким-либо из приведенных подразделов доходов не было, следует указать цифру 0 (ноль).

## **28. Общая сумма расходов организации за предыдущий год**

Следует указать общую сумму расходов организации за предыдущий год (в рублях, без копеек). Если организация ещё не была зарегистрирована в предыдущем календарном году, указать цифру 0 (ноль).

## **29. Количество благополучателей за предыдущий год (с января по декабрь): физические лица, юридические лица**

Следует указать, сколько физических и (или) юридических лиц получили поддержку со стороны организации-заявителя, стали участниками проведенных мероприятий, получили материальную помощь и т. п. за предыдущий год.

## **30. Основные реализованные проекты и программы за последние 5 лет**

Здесь необходимо перечислить не более 15 социально значимых проектов, которые ранее были реализованы организацией. Следует указать название проекта, даты начала и окончания его реализации, краткое описание, объем и источник финансирования, описать достигнутые результаты, привести ссылки на официальный сайт проекта или официальные страницы в социальных сетях.

В случае большого опыта рекомендовано указывать проекты, максимально близкие по теме и (или) бюджету проекту, подаваемому на конкурс.

В случае если организация не имеет опыта реализации социально значимых проектов, следует поставить отметку в поле «отсутствуют».

## **31. Имеющиеся в распоряжении организации материально-технические ресурсы**

В данном поле можно указать имеющиеся в распоряжении заявителя помещения, транспортные средства, оборудование, иные ресурсы.

## **32. Публикации в СМИ**

В данном поле через запятую можно указать ссылки на электронные публикации о деятельности организации либо данные о публикациях в печатных СМИ (не более 1000 символов).

## **Раздел «Календарный план»**

<span id="page-17-0"></span>В этом разделе необходимо указать даты начала и окончания проекта, а также перечислить все мероприятия в рамках проекта, которые запланированы для выполнения каждой из поставленных задач и достижения цели проекта через кнопку «Добавить мероприятие».

Дата начала для всех проектов – **не ранее 1 ноября 2024 г.**

Мероприятия в календарном плане, соответственно, должны начинаться не ранее 1 ноября 2024 г.

Дата окончания реализации проекта – **не позднее 31 августа 2026 г.**

Для изменения или удаления мероприятий календарного плана воспользуйтесь кнопками «редактировать» и «удалить», расположенными в строке мероприятия, которую вы хотите изменить.

## **Раздел «Бюджет»**

<span id="page-17-1"></span>Данный раздел рекомендуется заполнять после внимательного изучения вебинаров по подготовке бюджета проекта, размещенных на сайте президентскиегранты.рф в разделе [«Обучение».](https://обучение.президентскиегранты.рф/#participation)

За счет гранта СОНКО **вправе осуществлять** следующие расходы:

1) расходы на оплату труда;

2) расходы на приобретение товаров, работ, услуг;

3) расходы на приобретение имущественных прав;

4) расходы на командировки;

5) арендные платежи;

6) уплата налогов, сборов, страховых взносов и иных обязательных платежей в бюджетную систему Российской Федерации;

7) возмещение расходов добровольцев;

8) прочие расходы, непосредственно связанные с реализацией проекта.

За счет гранта СОНКО **запрещается осуществлять** следующие расходы:

1) расходы, непосредственно не связанные с реализацией проекта;

2) расходы, связанные с осуществлением предпринимательской деятельности и оказанием помощи коммерческим организациям;

3) расходы, предусматривающие финансирование политических партий, кампаний и акций, подготовку и проведение митингов, демонстраций, пикетирований;

4) расходы на приобретение алкогольных напитков и табачной продукции;

5) уплата неустойки, пени, штрафов, погашение задолженности организации;

6) приобретение иностранной валюты, за исключением операций, осуществляемых в соответствии с валютным законодательством Российской Федерации при закупке (поставке) высокотехнологичного импортного оборудования, сырья и комплектующих изделий;

7) расходы на оказание общественно полезных услуг, на исполнение государственного социального заказа на оказание государственных услуг в социальной сфере;

8) расходы на приобретение прав на недвижимое имущество (включая земельные участки), капитальное строительство;

9) на последующее предоставление средств субсидии иным лицам (организациям) в порядке проведения отбора, в том числе на конкурсной основе.

## **Раздел «Подача заявки»**

<span id="page-18-0"></span>Убедитесь, что содержание проекта соответствует выбранному грантовому направлению, все обязательные поля заполнены, документы загружены.

Обратите внимание на указатель заполненности заявки рядом с названием модуля. Он есть в каждом разделе.

## **Для завершения подготовки заявки необходимо:**

- отметить, кем была подготовлена заявка;

- скачать форму подтверждения подачи заявки, нажав на соответствующую ссылку;

- отметить, кем будет подписано подтверждение подачи заявки;

- руководителю организации поставить личную подпись и собственноручно написать свои фамилию, имя, отчество, а также **ПОСТАВИТЬ ПЕЧАТЬ ОРГАНИЗАЦИИ** (при наличии печати у организации);

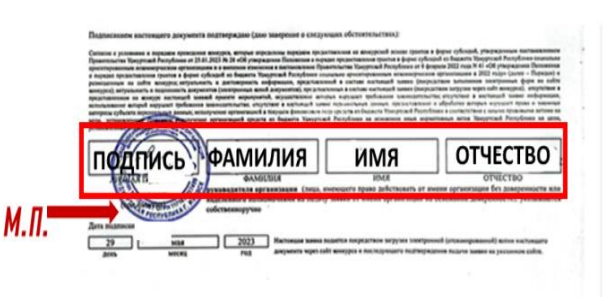

- отсканировать подписанный документ, сохранить скан-копию в формате PDF;

- убедиться, что размер файла не превышает установленного ограничения, нажать кнопку «Прикрепить файл», выбрать необходимый документ и нажать кнопку «Прикрепить».

**После прикрепления формы подтверждения подачи заявки вносить изменения в заявку не допускается. Если изменения всё же были внесены, необходимо повторно скачать форму и выполнить вышеуказанные пункты.** 

Если загружаемый документ будет подписываться не указанным в ЕГРЮЛ

руководителем организации, а другим лицом, необходимо **в обязательном порядке** прикрепить в соответствующее поле скан-копию **доверенности**, заверенной руководителем организации.

Обращаем ваше внимание, что подача заявки по доверенности допустима в исключительных случаях (например, в случае тяжелой болезни руководителя организации или наличия у него инвалидности, исключающей возможность подписания заявки, в том числе полной или частичной потери зрения).

Заявка, подписанная не уполномоченным на совершение соответствующих действий от имени организации лицом, не признается заявкой на участие в конкурсе, не учитывается и с момента выявления факта представления неуполномоченным лицом дальше **не рассматривается.**

После загрузки скан-копии заявки станет активной кнопка «Подать заявку». Ее нажатие отправляет заявку на рассмотрение в Министерство.

**После этого внесение изменений в заявку становится невозможным.** 

## **III. КОНТАКТЫ ДЛЯ СВЯЗИ**

<span id="page-20-0"></span>В случае возникновения технической проблемы с заполнением заявки, отправьте письмо с описанием проблемы на адрес электронной почты **[sonko@me.udmr.ru](mailto:sonko@me.udmr.ru)**. Письмо должно содержать следующую информацию:

- подробное описание возникшей проблемы;

- скриншот страницы сайта, на которой возникла проблема;

- ФИО и номер контактного лица, с которым можно связаться для решения проблемы.

По техническим вопросам подготовки заявок также можно обратиться в Министерство по телефонам +7 (3412) 497-591, +7 (3412) 497-023, +7 (3412) 497- 450.